# Maytronics Dolphin-Roboter-Schwimmbeckenreiniger TOP 10 / S400

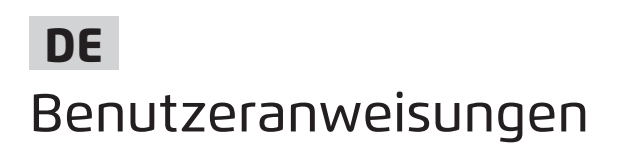

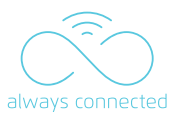

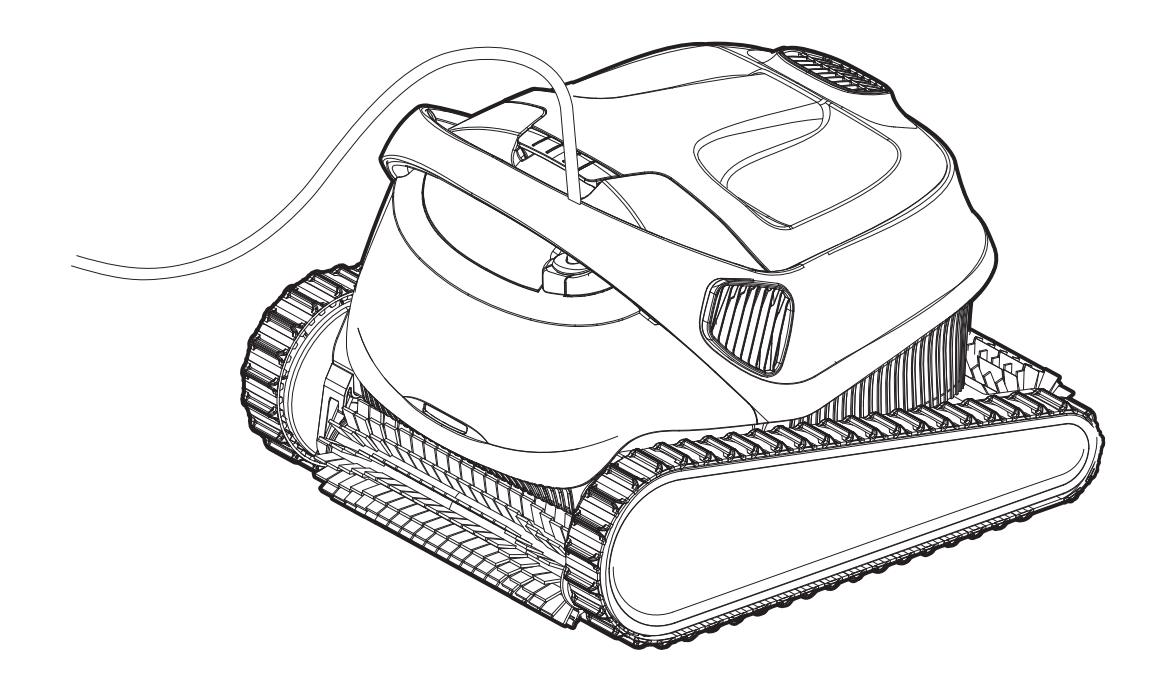

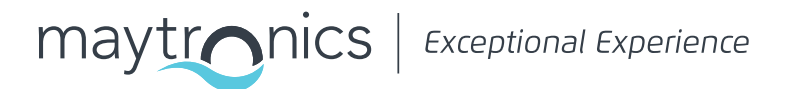

## TOP 10 / S400 Roboter- Schwimmbeckenreiniger DE

Benutzeranweisungen

### Inhaltsverzeichnis

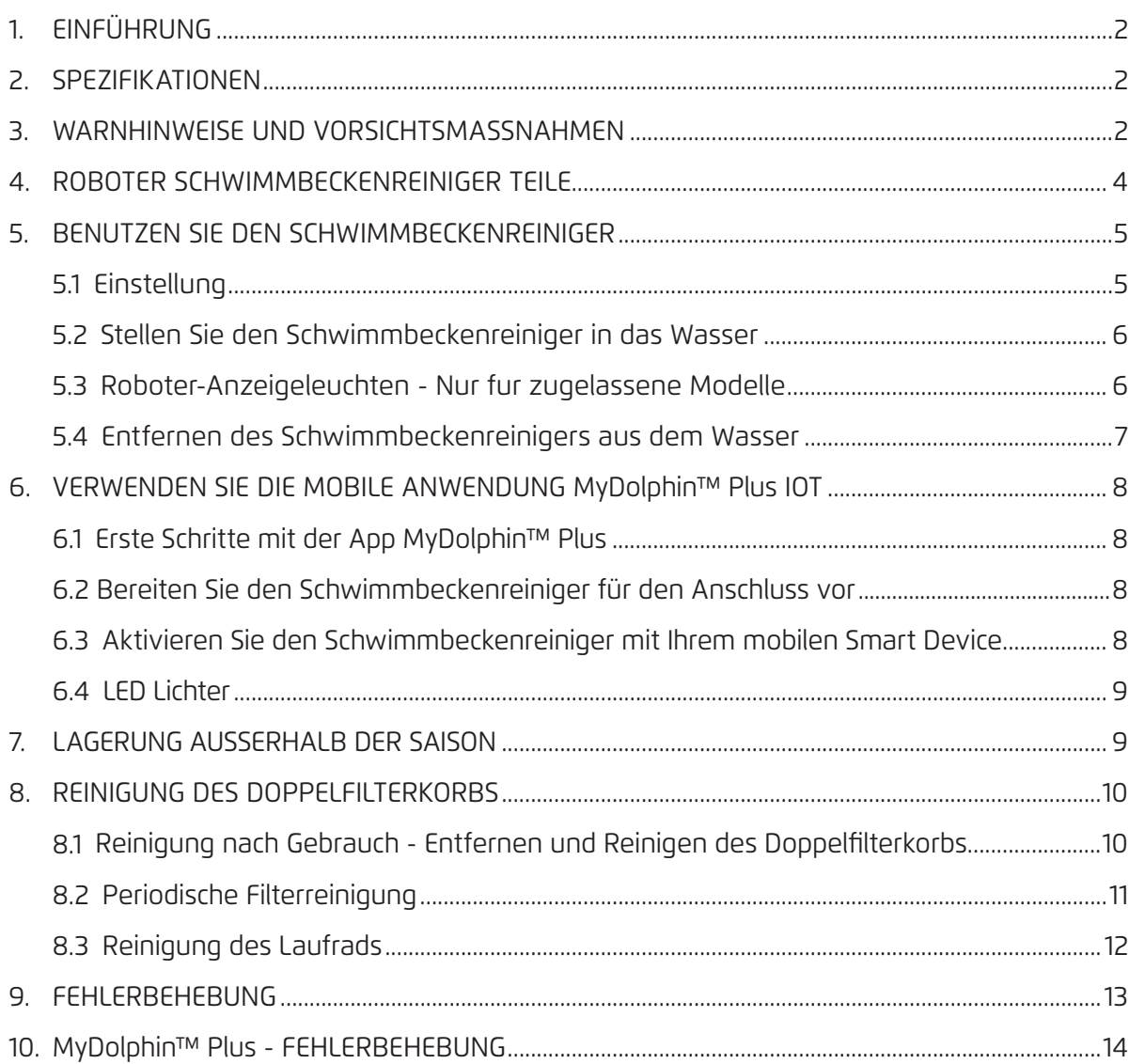

#### 1. EINFÜHRUNG

Vielen Dank für den Kauf eines Maytronics Roboter-Schwimmbeckenreinigers. Wir sind sicher, dass Ihr Maytronics Roboter- Schwimmbeckenreiniger Ihnen eine zuverlässige, bequeme und kostengünstige Schwimmbeckenreinigung bietet.

Seine zuverlässige Filtration unter allen Beckenbedingungen, das aktive Bürsten und die vollflächige Kletterbürste verbessern die maximale Beckenhygiene.

Die Roboter-Poolreiniger von Maytronics bieten fortschrittliche Reinigungstechnologie, lang anhaltende Leistung und einfache Wartung. Sie und Ihre Familie können das Schwimmen im vollen und daruf vertrauen, dass Ihr Pool vollständig sauber ist.

#### 2. SPEZIFIKATIONEN

#### **Roboter**

**Digitales Schaltnetzteil**

Motorschutz: IP 68 Minimale Tiefe: 0,8m/2,6 ft Maximale Tiefe: 5m/16,4 ft

IP 54 Eingabe: 100-125 AC Volts, 200-230 AC Volts, 50-60Hertz, 120 Watt Ausgabe: <30VDC Bluetooth®/Wifi® Max. Sendeleistung 10mW EIRR, Frequenz 2,4 GHz

Dieses Produkt ist in Übereinstimmung mit der EU-Verordnung und der Richtlinie 2014/531EU. Für vollständige Informationen kontaktieren Sie uns bitte unter https://www.maytronics.com.de/ contact-us-de und nach dem Deutschen fragen.

#### 3. WARNHINWEISE UND VORSICHTSMASSNAHMEN

### WICHTIGE SICHERHEITSHINWEISE

### ALLE ANWEISUNGEN LESEN UND BEFOLGEN

**Bitte beachten Sie unbedingt die folgenden WARNHINWEISE:**

Stellen Sie sicher, dass die Steckdose durch einen Fehlerstromschutzschalter (GFI) oder einen Erdstromschutzschalter (ELI) geschützt ist. WARNHINWEISE

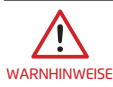

/ŗ

Halten Sie das Netzteil von stehendem Wasser fern.

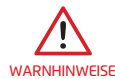

Positionieren Sie die Stromversorgung mindestens 3,5m/12ft vom Beckenrand entfernt.

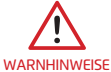

Betreten Sie den Schwimmbecken nicht, während sich der Schwimmbecken-Reiniger im Wasser befindet.

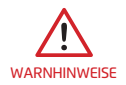

Ziehen Sie vor den Wartungsarbeiten den Netzstecker.

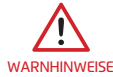

Nehmen Sie den Roboter- Schwimmbeckenreiniger aus dem Becken, bevor Sie Personen den Schwimmbecken betreten lassen.

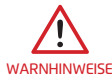

Trennen Sie die Hauptstromversorgung ab, wenn Sie den Roboter- Schwimmbeckenreiniger überprüfen.

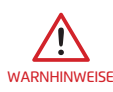

Stellen Sie während des Betriebs sicher, dass der Roboter- Schwimmbeckenreiniger für Kinder unerreichbar ist.

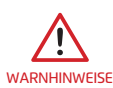

Halten Sie den Roboterpool-Reiniger außerhalb der Reichweite von Kindern oder Personen mit eingeschränkten physischen, sensorischen oder geistigen Fähigkeiten oder fehlender Erfahrung und mangelndem Wissen, es sei denn, sie wurden beaufsichtigt oder unterwiesen.

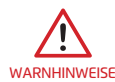

Das Gerät darf nur an einen Versorgungsstromkreis angeschlossen werden, der durch einen Fehlerstromschutzschalter (FI-Schutzschalter) geschützt ist. Dieser GFCI sollte routinemäßig getestet werden. Um den Test des GFCI zu starten, drücken Sie den Testknopf. Der GFCI sollte die Stromzufuhr unterbrechen. Drücken Sie den Reset-Knopf. Die Stromversorgung sollte wiederhergestellt werden. Wenn der GFCI nicht auf diese Weise funktioniert, ist der GFCI defekt. Wenn der FI-Schutzschalter die Stromversorgung des Netzteils unterbricht, ohne dass der Testknopf gedrückt wird, fließt möglicherweise ein Erdstrom, der auf die Möglichkeit eines Stromschlags hinweist. Verwenden Sie das Netzteil nicht. Trennen Sie das Netzteil vom Computer und wenden Sie sich an den Hersteller.

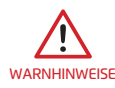

Es darf immer nur ein Original-Netzteil und ein Netzkabel verwendet werden. Im Bedarfsfall müssen die Teile durch einen zertifizierten Techniker von Robot Schwimmbecken-Reiniger ersetzt werden, um eine Gefährdung zu vermeiden.

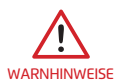

Um das Risiko eines Stromschlags zu verringern, beschädigte Kabel sofort ersetzen. Verwenden Sie kein Verlängerungskabel, um das Gerät an das Stromnetz anzuschließen; sorgen Sie für eine ordnungsgemäß platzierte Steckdose.

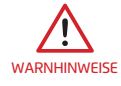

Verwenden Sie nur das ursprünglich mitgelieferte Netzteil

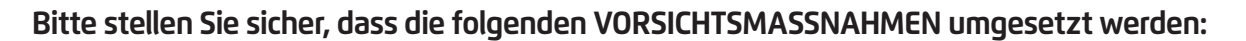

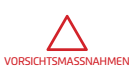

Der Bediener sollte die Hände vom Antriebsriemenmechanismus fernhalten.

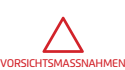

Positionieren Sie den Caddy und die Stromversorgung während des Betriebs mindestens 3,5m/12ft vom Beckenrand entfernt.

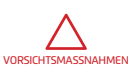

Zum weiteren Schutz gegen einen möglichen Stromschlag sollte das Netzteil mindestens 11cm/4in über dem Boden angebracht werden.

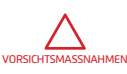

Achten Sie beim Anheben des Robot Schwimmbecken-Reinigers darauf, Rückenverletzungen zu vermeiden.

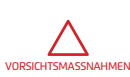

Vergraben Sie das Kabel nicht - finden Sie das Kabel, um die Verletzung des Kabels durch Rasenmäher, Heckenscheren und andere Geräte zu minimieren.

Wenn der Schwimmbeckenreiniger nicht in Gebrauch ist, bewahren Sie ihn auf seinem Caddy in einem schattigen Bereich auf. Verwenden Sie den Schwimmbeckenreiniger nur unter den folgenden Wasserbedingungen.

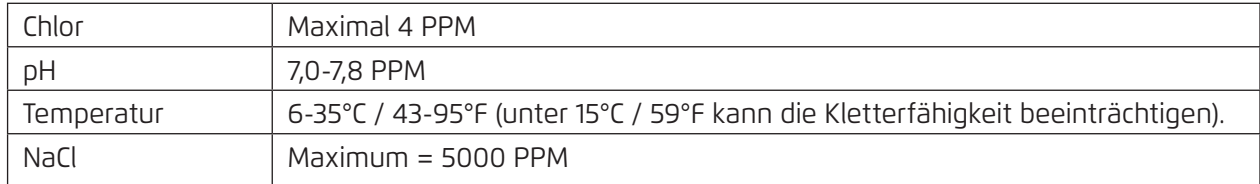

### 4. ROBOTER SCHWIMMBECKENREINIGER TEILE

#### ▶ Roboter- Schwimmbeckenreiniger Top 10 / S 400

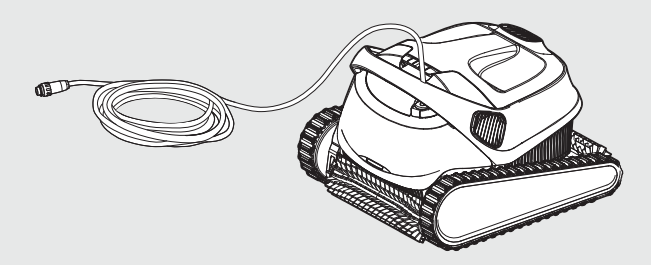

#### Stromversorgung

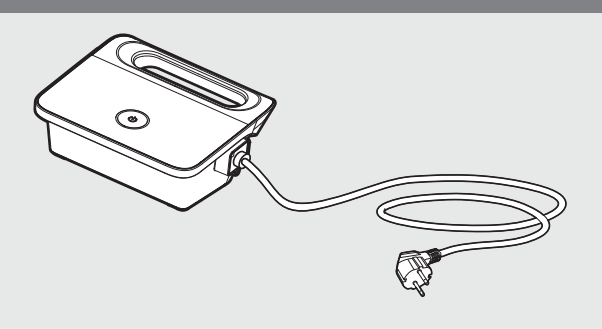

#### Filtrations-Optionen

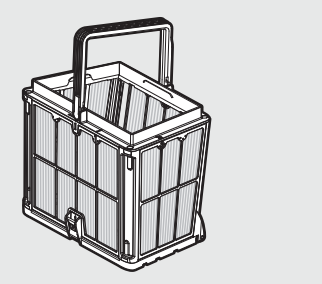

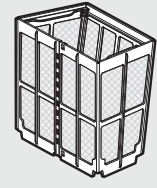

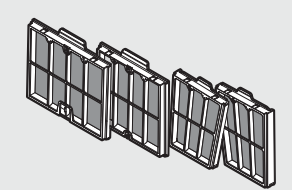

#### ▶ Caddy kit

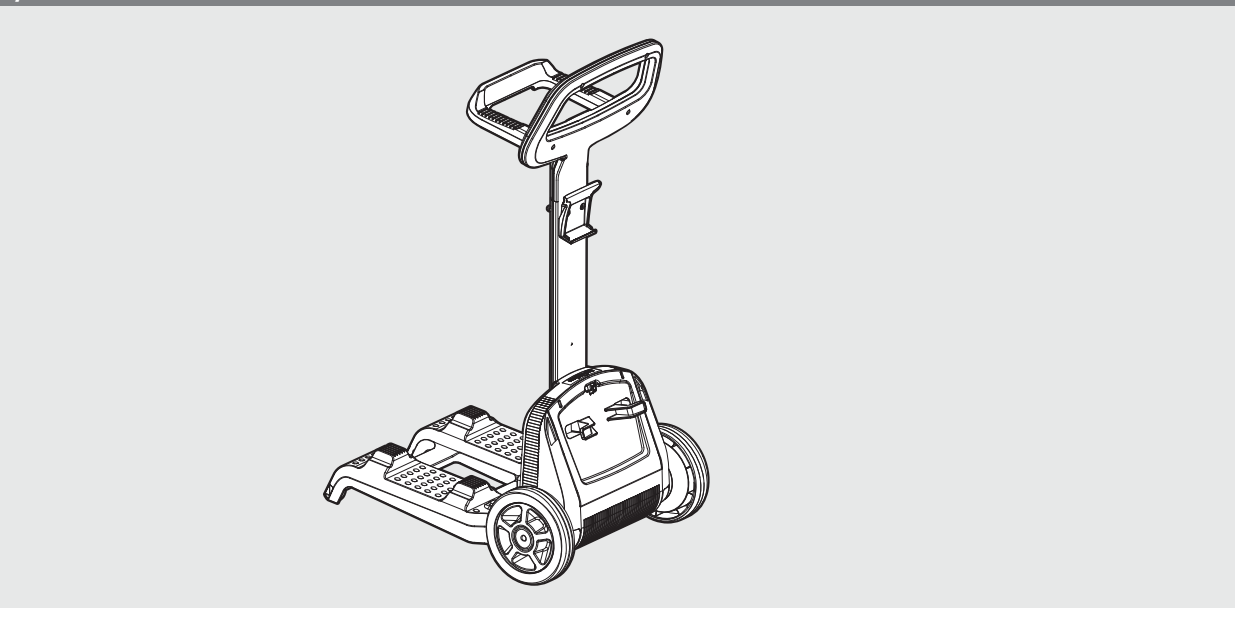

#### 5. BENUTZEN SIE DEN SCHWIMMBECKENREINIGER

#### 5.1 Einstellung

Die Anwendung des Pool-Reinigers ist sehr einfach. Legen Sie ihn einfach in den Schwimmbecken und vergewissern Sie sich, dass er richtig auf dem Boden des Schwimmbeckens positioniert ist. Schalten Sie ihn ein und lassen Sie ihn die Aufgabe übernehmen.

Bevor Sie den Schwimmbeckenreiniger zum ersten Mal verwenden, führen Sie die folgenden Schritte durch:

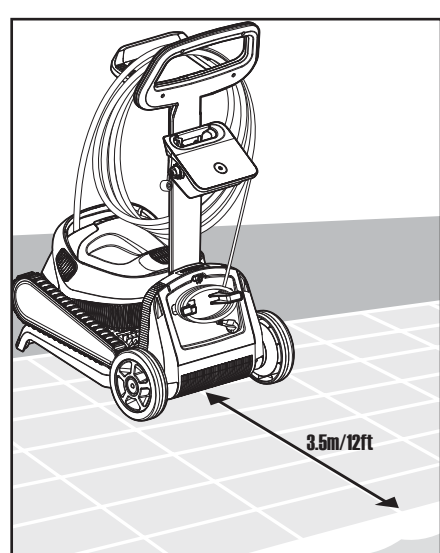

Positionieren Sie die 5.1.1 5.1.2 Stromversorgung so, dass sie sich ungefähr in der Mitte der Längsseite des Beckens in einem Abstand von 3,5 m befindet.

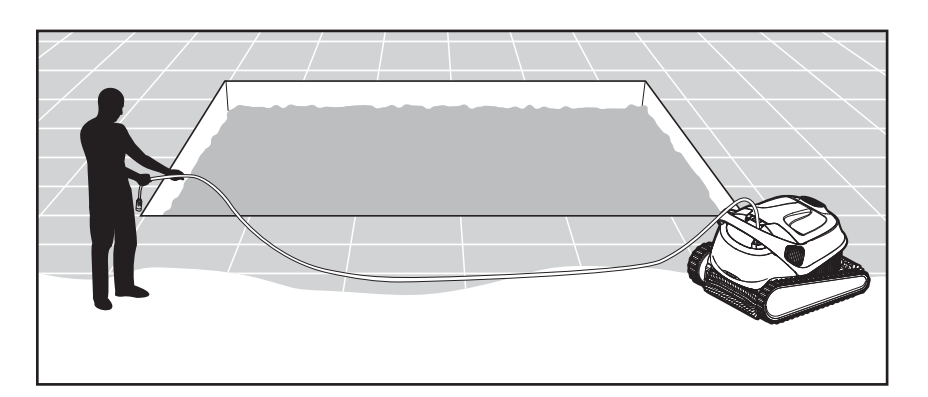

5.1.2 Wickeln Sie das blaue Kabel ab und strecken Sie es vollständig aus, so dass es keine Knicke aufweist.

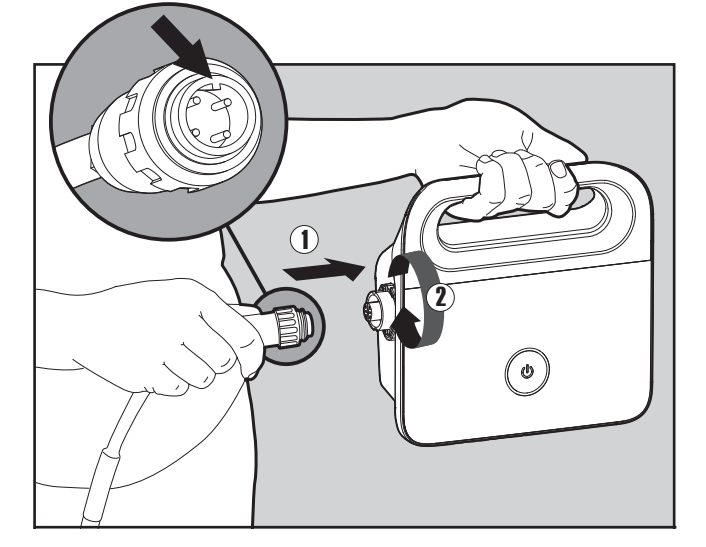

Befestigen Sie das blaue Kabel an der 5.1.3 5.1.4 Stromversorgung, indem Sie es mit der Kerbe am Stecker (1) in die Nut in der Buchse an der Stromversorgung einführen. Im Uhrzeigersinn drehen (2)

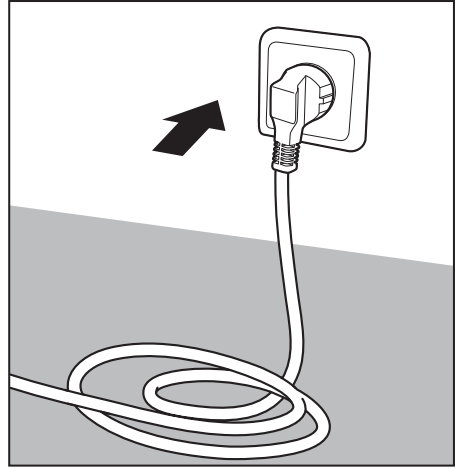

5.1.4 Stecken Sie das Netzteil ein und lassen Sie es in der AUS Position.

### 5.2 Stellen Sie den Schwimmbeckenreiniger in das Wasser

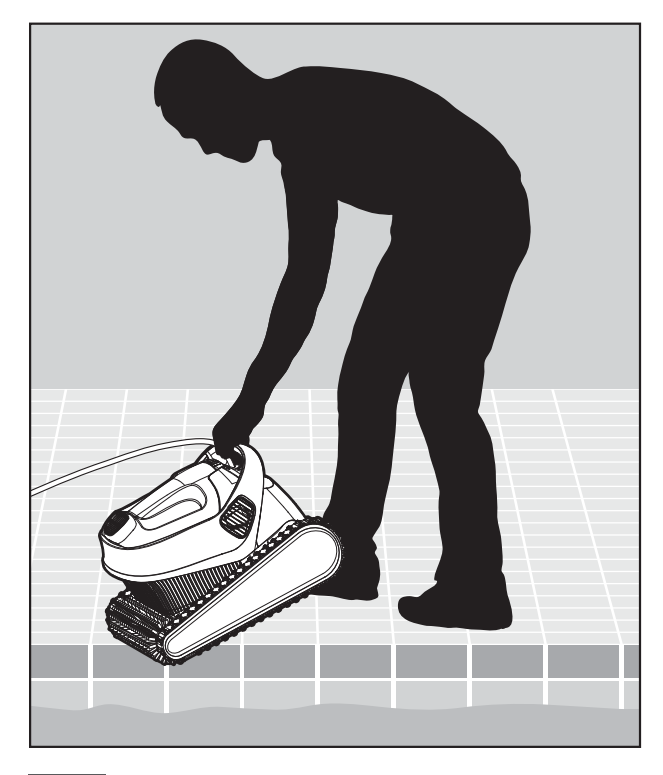

Setzen Sie den Schwimmbeckenreiniger 5.2.1 Schalten Sie die Stromversorgung ein. in das Schwimmbecken ein.

Lassen Sie den Schwimmbeckenreiniger los und lassen Sie ihn auf den Boden des Schwimmbeckens sinken.

Vergewissern Sie sich, dass das blaue Kabel frei von jeglichen Hindernissen ist.

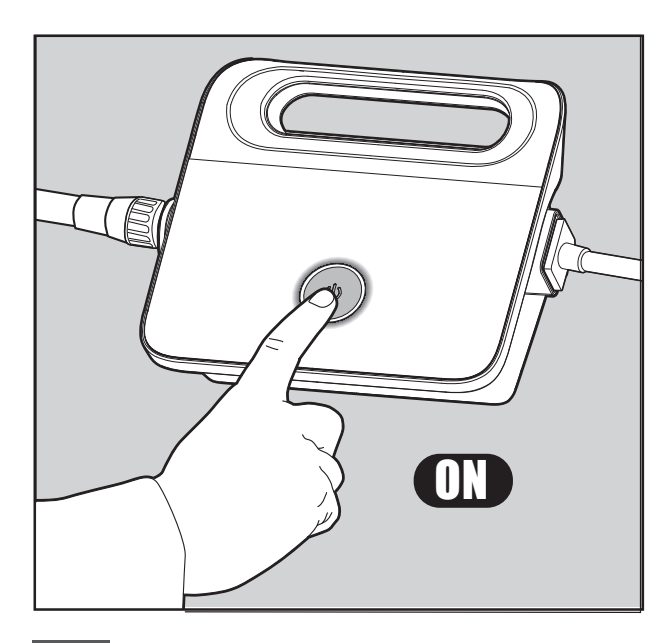

Der Schwimmbeckenreiniger arbeitet nun, bis er das Ende des Reinigungszyklus erreicht hat. 5.2.2 Schalten Sie die Stromversorgung ein.

## Leuchte Indikation **Blau** blinkend | Normalbetrieb (zusätzliche Optionen in der App verfügbar) **Grün** blinkend Smartphone-Kommunikation mit Schwimmbeckenreiniger - manuelle Navigation

**5.3 Roboter-Anzeigeleuchten - Nur für zugelassene Modelle** 

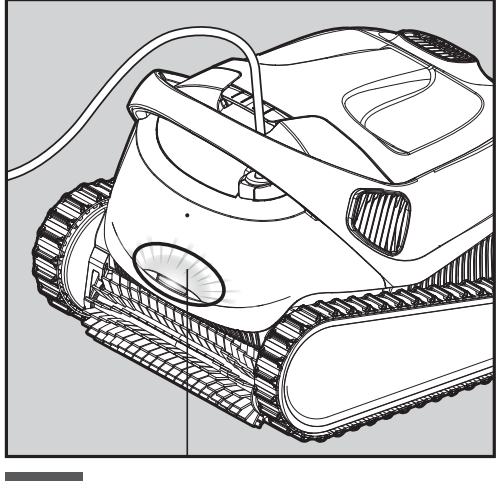

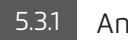

Anzeigeleuchten.

### 5.4 Entfernen des Schwimmbeckenreinigers aus dem Wasser

#### **Option A**

Dies ist der einfachste Weg, das Gefährt aus dem Wasser zu holen und macht auch am meisten Spaß:

- 1. Loggen Sie sich in die MyDolphin™ Plus App ein und tippen Sie die Funktion "Heben Sie mich hoch" an.
- **2.** Der Roboter wird sich nun zur Beckenwand begeben, die Ihnen am nächsten steht und dort hochklettern.
- **3.** Greifen Sie den Roboter am Griff und ziehen Sie ihn aus dem Wasser.

#### **Option B**

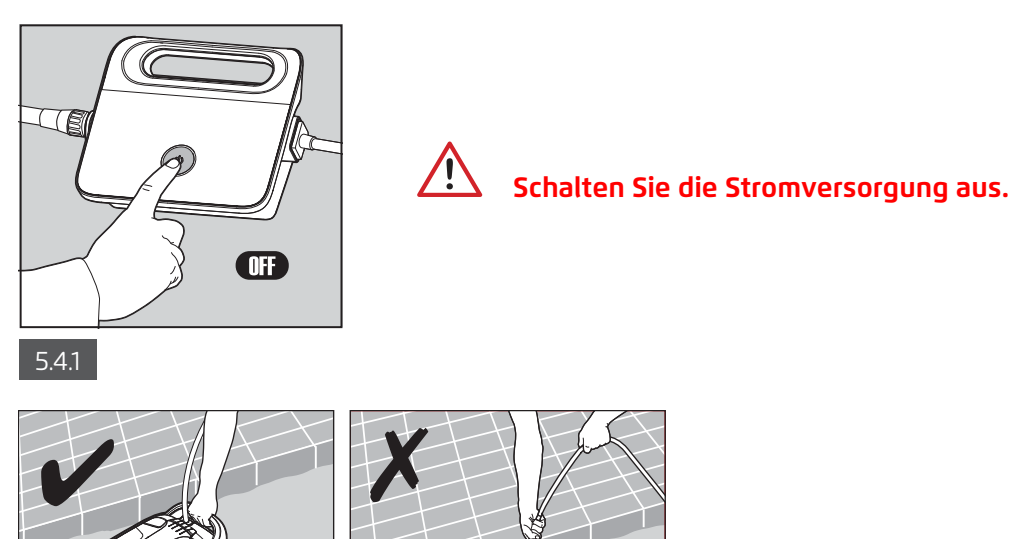

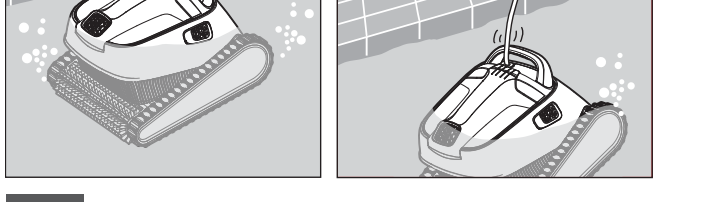

5.4.2 Bringen Sie den Schwimmbeckenreiniger mit dem blauen Kabel an den Beckenrand.

/!\

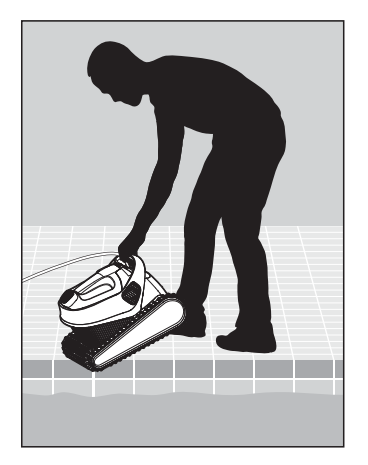

**Bitte benutzen Sie das Kabel, um den Roboter an die Oberfläche zu ziehen, und dann benutzen Sie den Griff**.

#### 5.4.3

Benutzen Sie den Griff, um den Schwimmbeckenreiniger aus dem Wasser zu entfernen.Stellen Sie den Schwimmbeckenreiniger auf den Rand des Schwimmbeckens, damit das Wasser ablaufen kann.

#### 6. VERWENDEN SIE DIE MOBILE APP ANWENDUNG MyDolphin™ Plus IOT

Bitte laden Sie die Maytronics **MyDolphin™ Plus** App auf Ihr mobiles, Smart Gerät herunter, entweder von Google Play für Android oder dem Appstore für iOS.

Die Maytronics **MyDolphin™ Plus**-App ist mit der Cloud verbunden und ermöglicht die Steuerung von überall und jederzeit mit Echtzeit-Konnektivität.

#### 6.1 Erste Schritte mit der MyDolphin™ Plus App

Die App ist mit den folgenden intelligenten Geräten kompatibel:

- Apple (iOS) Version 10 und höher iPhone, iPad, iPod
- Android Betriebssystem Version 5 und höher
- 1. Stellen Sie sicher, dass Ihr mobiles intelligentes Gerät (Telefon/Tablett) mit Ihrem Wi-Fi®-Netzwerk zu Hause oder am Pool verbunden ist.
- 2. Stellen Sie sicher, dass Sie Ihren Wi-Fi®-Netzwerknamen und Ihr Passwort in Reichweite haben.
- 3. Stellen Sie sicher, dass Bluetooth® auf Ihrem Intelligenten Gerät aktiviert ist.
- 4. Android-Benutzer bitte stellen Sie sicher, dass Ihr GPS und die Ortungsdienste eingeschaltet sind.
- 5. Nur für iOS 13 während die App funktioniert, aktivieren Sie **Bluetooth® & Ortung**.

6. Bitte stellen Sie sicher, dass Ihr Router nur auf der 2,4Ghz Wi-Fi®-Frequenz läuft.

#### 6.2 Bereiten Sie den Schwimmbeckenreiniger für den Anschluss vor

- 1. Schließen Sie den Schwimmbeckenreiniger an die Stromversorgung an.
- 2. Die LED-Konnektivitäts-Leuchtanzeige an Ihrer Stromversorgung beginnt **blau** zu blinken.
- 3. Stellen Sie den Schwimmbeckenreiniger in das Wasser.
- 4. Drücken Sie den ON-Knopf an Ihrer IoT-Stromversorgung, um den Schwimmbeckenreiniger zu starten.

#### 6.3 Aktivieren Sie den Schwimmbeckenreiniger mit Ihrem mobilen Smart Device

- 1. Aktivieren Sie die App **MyDolphin™** Plus.
- 2. Klicken Sie auf Zustimmen und lassen Sie alle erforderlichen Berechtigungen zu.
- 3. Melden Sie sich an, indem Sie ein Konto erstellen oder Ihre Gmail-/Facebook-Konten verwenden.
- 4. Scannen Sie den QR-Code, der sich auf der Seite des Netzteils befindet.
- 5. Alternativ drücken Sie auf **"Manuelle Suche nach Ihrem Roboter"**, um eine Verbindung mit Ihrem Schwimmbeckenreiniger herzustellen.

Die App wird die Kopplung mit Ihrer Stromversorgung starten.

- 6. Warten Sie, bis die **blau** Konnektivitäts-LED konstant leuchtet und eine Erfolgsmeldung in der App erscheint.
- 7. Verbinden Sie sich mit Ihrem Heim-/Pool-Wi-Fi®-Netzwerk.
- 8. Geben Sie das Passwort Ihres Wi-Fi®-Heimnetzwerks ein und drücken Sie auf **WEITER.** Nach kurzer Zeit blinkt Ihre Stromversorgung **grün** und **blau**.
- 9. Warten Sie, bis die **grüne** Konnektivitäts-LED konstant leuchtet und eine Erfolgsmeldung in der App erscheint.

**HINWEIS**: Bitte geben Sie die Garantiedetails ein und nennen Sie Ihren Dolphin Schwimmbeckenreiniger.

### 6.4 LED Lichter

## **Konnektivitäts-LEDs**

Die Konnektivitäts-LED am Netzteil verfügt über mehrere Modi:

- 1. **Blaues** Blinklicht Warten auf Bluetooth®-Verbindung.
- 2. Dauerhaftes **blaues** Licht verbunden über Bluetooth®.
- 3. Blinkendes **grünes** Licht Das Netzteil versucht, eine Verbindung zu Ihrem Wi-Fi®-Netzwerk zu Hause, Ihrem Schwimmbecken und der Wolke oder zu einem schwachen Internetsignal herzustellen.
- 4. Dauerhaftes **grünes** Licht die Stromversorgung ist jetzt an das Wi-Fi®-Netzwerk und an die Wolke angeschlossen.
- 5. Abwechselnd **blaues** und **grünes** Licht die Stromversorgung ist über Bluetooth® verbunden und versucht, eine Verbindung zu Ihrem Wi-Fi®-Netzwerk zu Hause oder im Pool und zur Wolke herzustellen.

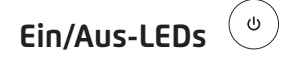

- 1. **Grünes** Blinklicht Warten auf den nächsten Vorgang (Verzögerungsmodus oder Wochentimer).
- 2. Abwechselnd **blau/grün/rot** leuchtend ferngesteuerte Aktualisierung des Programms. Bitte warten Sie, bis der Vorgang abgeschlossen ist.
- 3. **Rotes** Dauerlicht Fehler. Siehe Fehlerbehebung.

#### **Tipps**

- Wenn die App für mehr als 2 Minuten auf demselben Bildschirm feststeckt, schließen Sie die App und öffnen Sie sie erneut.
- Um die Stärke und Qualität Ihres Wi-Fi®-Signals zu testen, spielen Sie ein Video über Ihren Smart Device Browser ab.

#### 7. LAGERUNG AUSSERHALB DER SAISON

Wenn der Schwimmbecken-Reiniger über einen längeren Zeitraum nicht verwendet wird, führen Sie die folgenden Lagerungs-Schritte durch:

- 1. Stellen Sie sicher, dass kein Wasser im Schwimmbeckenreiniger zurückbleibt.
- 2. Reinigen Sie die Filter der Kartuschen gründlich und setzen Sie sie wieder ein.
- 3. Rollen Sie das Kabel so auf, dass es keine Knicke hat, und platzieren Sie es auf dem Caddy.
- 4. Lagern Sie den Schwimmbeckenreiniger aufrecht auf dem Caddy in einem geschützten Bereich vor direkter Sonneneinstrahlung, Regen und Frost bei einer Temperatur zwischen 5˚C-45˚C / 41˚-113˚F

#### 8. REINIGUNG DES DOPPELFILTERKORBS

#### Reinigung des Doppelfilterkorbs

Der Filterkorb sollte nach jedem Reinigungszyklus gereinigt werden.

**Ziehen Sie vor Wartungsarbeiten den Netzstecker aus der Steckdose**

### 8.1 Reinigung nach Gebrauch - Entfernen und Reinigen des Doppelfilterkorbs

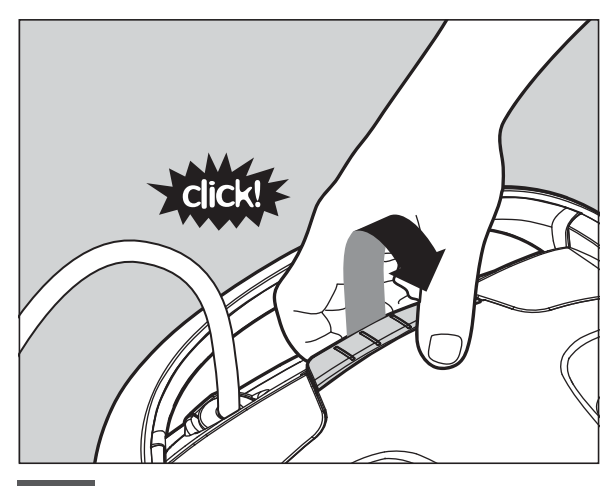

Öffnen Sie den Filterabdeckung. Der Griff hebt sich selbständig 8.1.1 8.1.2

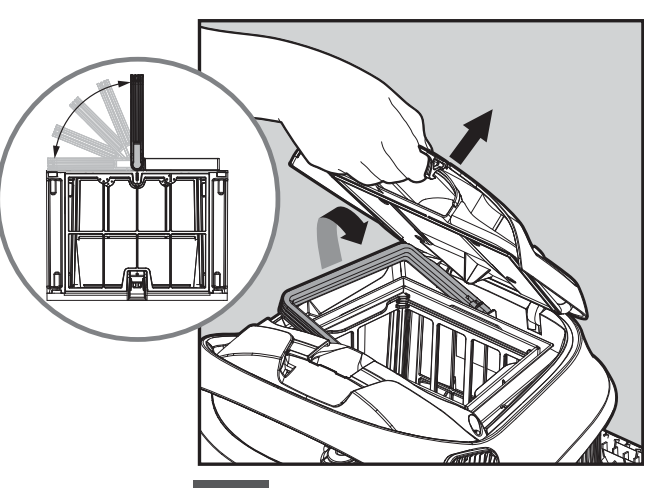

an. Heben Sie den Korb an.

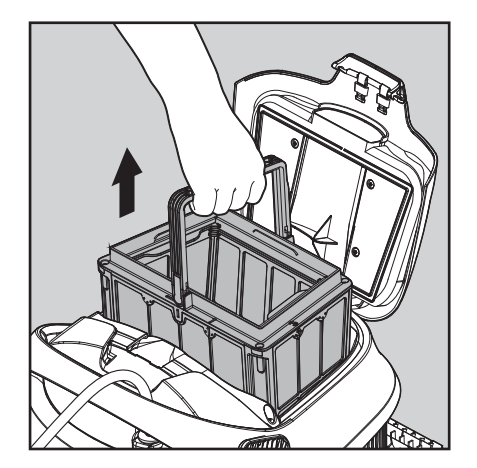

um den unteren Abdeckung zu öffnen.

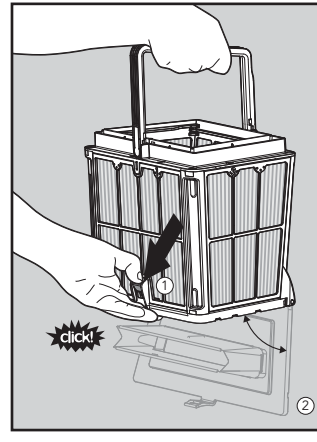

8.1.4 Die Rückstände können dann entfernt werden.

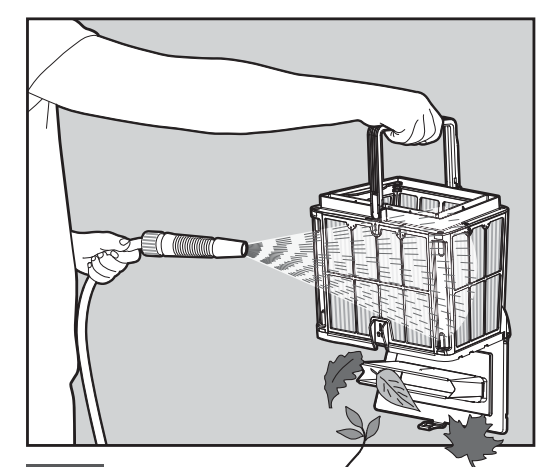

8.1.3 | Öffnen Sie die Verriegelung, | 8.1.4 | Die Rückstände | 8.1.5 | Reinigen Sie den Filterkorb mit einem Schlauch. 8.1.5 Reinigen Sie den Filterkorb

#### **Filteranzeige**

Dieser Dolphin Schwimmbad Reinigungsroboter verfügt über eine einzigartige Funktion, mit der Sie den Filterstatus und den Zeitpunkt der Reinigung anzeigen können.

Dies ist sehr wichtig für den effizienten Betrieb des Filters und dessen ordnungsgemäße Aufbewahrung im Laufe der Zeit.

Diese Funktion kann über die "MyDolphin Plus" App aktiviert werden

### 8.2 Periodische Filterreinigung

Zusätzlich zur Reinigung nach dem Gebrauch sollten Sie die Filter periodisch reinigen.

Es wird empfohlen, dies mindestens einmal pro Monat zu tun.

Wenn Sie eine periodische Reinigung durchführen, sollten Sie zunächst die 4 ultra-feinen Filterplatten des Außenkorbs gemäß den folgenden Schritten demontieren.

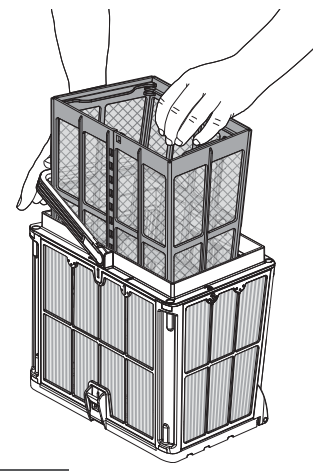

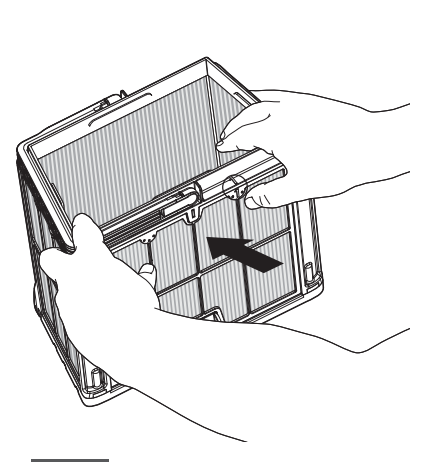

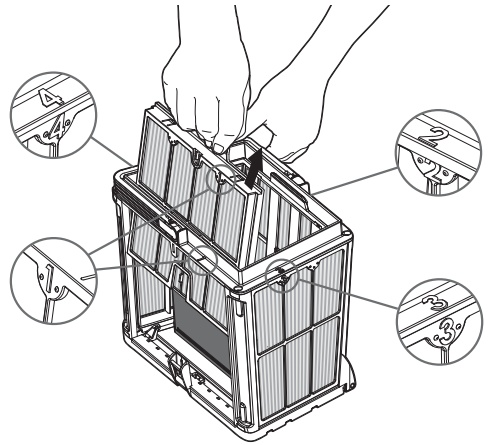

8.2.1 Halten Sie den Griff 18.2.2 herunter und entfernen Sie den inneren Netzkorb.

Demontieren Sie die Platten, indem Sie mit Ihren Daumen auf Platte 1 drücken.

8.2.3 Fahren Sie fort, die Platten 2, 3, 4 auf die gleiche Weise zu demontieren.

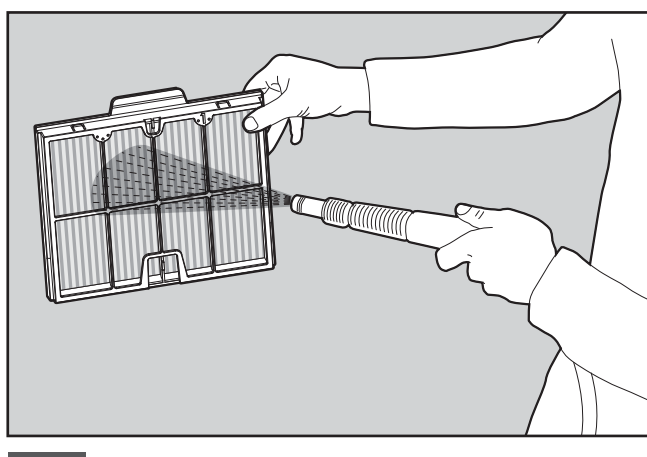

8.2.4 Reinigen Sie die Filterplatten mit einem Schlauch.

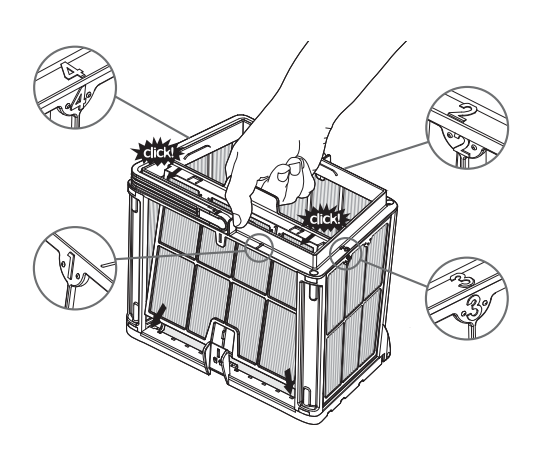

8.2.5 Setzen Sie die Filterplatten wieder in der Reihenfolge 4 > 3 > 2 > 1 zusammen.

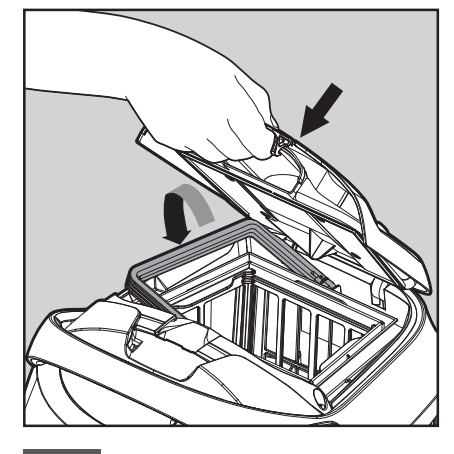

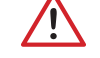

**Setzen Sie die Filter nicht mit Gewalt ein.**

8.2.6 Setzen Sie den sauberen Filterkorb ein und schließen Sie die Filterabdeckung.

### 8.3 Reinigung des Laufrads (Impeller)

Wenn sich Schmutz im Laufrad verfangen hat, sollte es ebenfalls wie folgt gereinigt werden.

**Ziehen Sie vor Wartungsarbeiten den Netzstecker aus der Steckdose** 

- 1. Demontieren Sie die Laufradabdeckung (Bilder 7.3.1, 7.3.2, 7.3.3)
- 2. Das Laufradgehäuse reinigen (Bilder 7.3.4)
- 3. Wieder zusammenbauen.

**Warnung:** Nur einen Phillips- Schraubenzieher verwenden, keinen elektrischen Schraubenzieher.

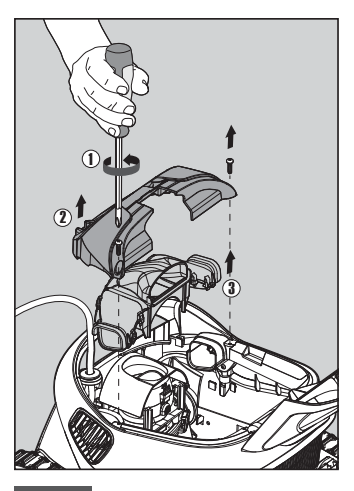

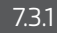

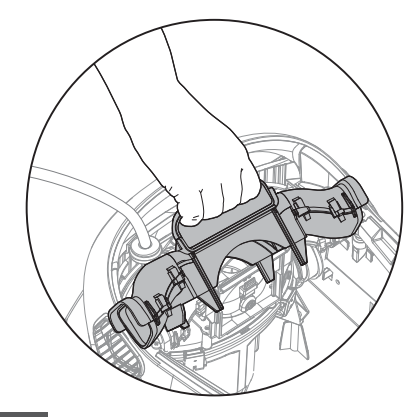

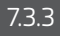

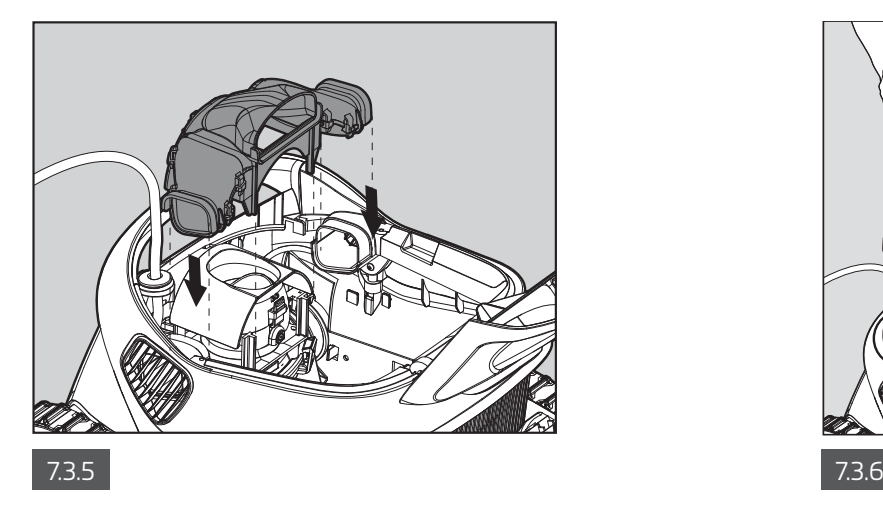

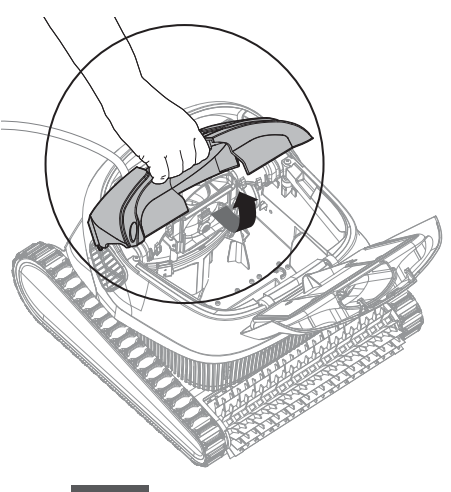

7.3.1 7.3.2

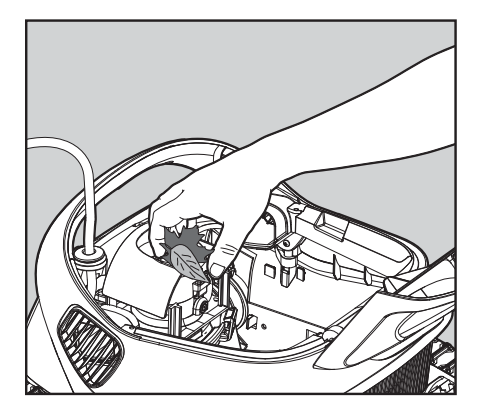

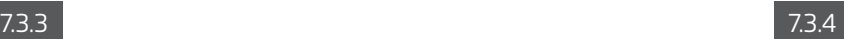

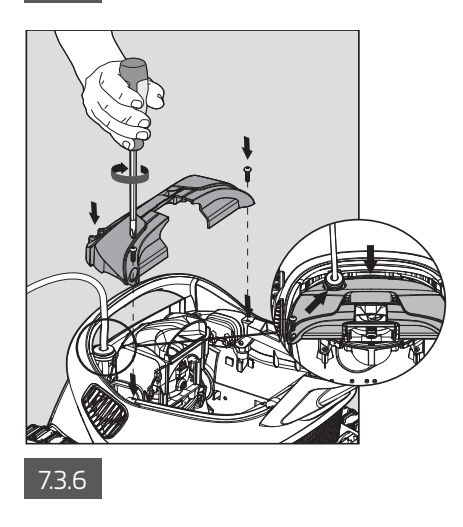

### 9. FEHLERBEHEBUNG

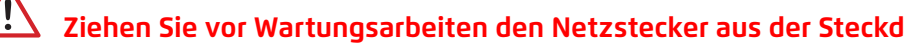

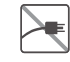

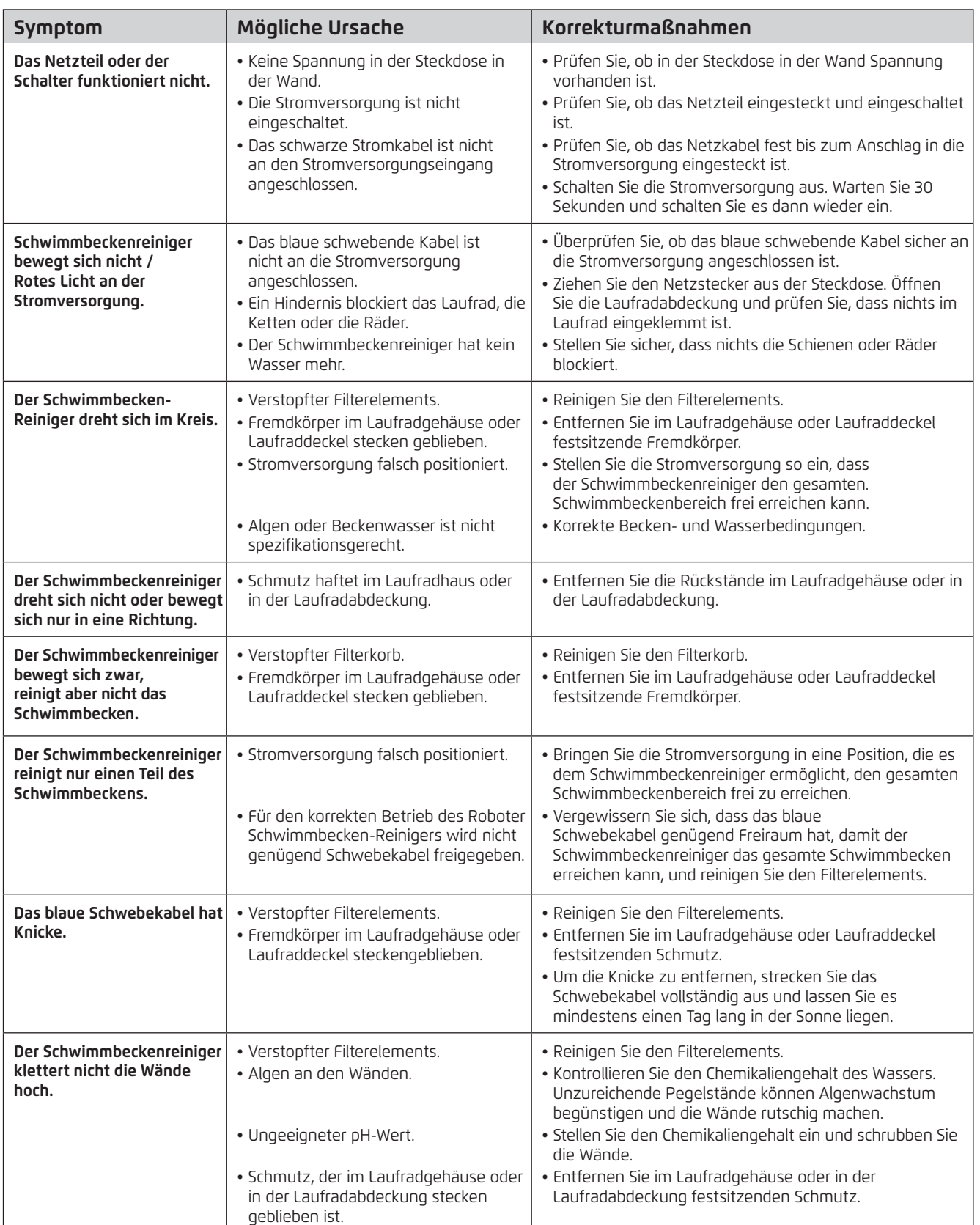

### 10. Mydolphin™ Plus - FEHLERBEHEBUNG

Vergewissern Sie sich vor der Verwendung der App, dass Sie die folgenden Maßnahmen ergriffen haben:

- Mobilfunkverbindung 3G/4G/5G oder Wi-Fi®, mit starker Signalstärke
- Unterstützung der Stromversorgung NUR 2.4Ghz
- Bluetooth® aktiviert

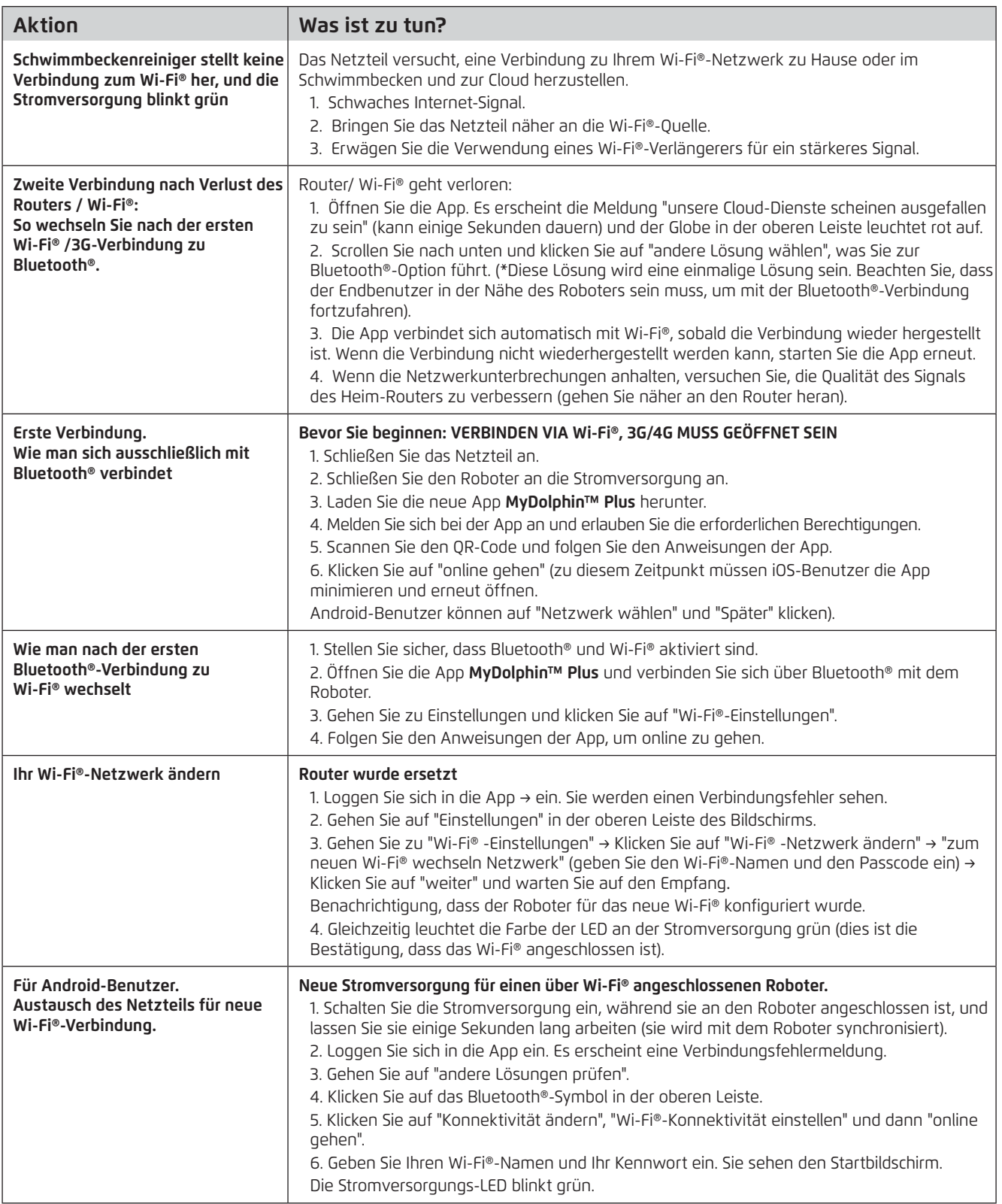

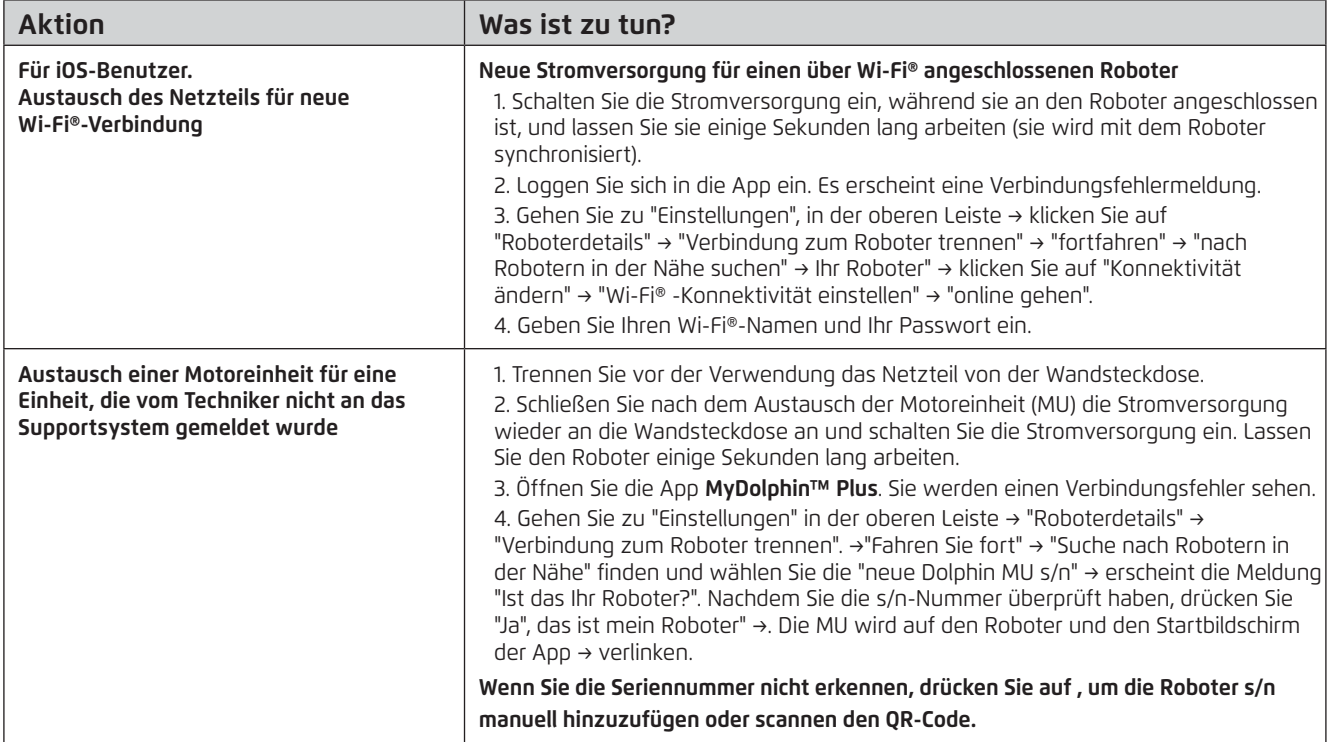

#### **Wenn diese Lösungen Ihr Problem nicht lösen, wenden Sie sich an den Maytronics-Kundendienst:**

#### **Nordamerika**

1-888-365-7446 ext. 1002 customersupport@maytronicsus.com

#### **Frankreich**

+33 (0)4 42 98 14 90 support@maytronics.fr

#### **Australien, Neuseeland, Südafrika**

1 300 693 657 infoau@maytronics.com

#### **Rest der Welt / Maytronics HQ**

00 800 69694141 (Gebührenfreie Telefonnummer) 00 972 77 96 14 204 (Internationaler anruf) wecare@maytronics.com

Für vollständige Informationen und zusätzliche Fehlerbehebung besuchen Sie uns bitte unter: www.maytronics.com